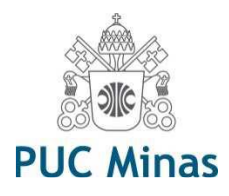

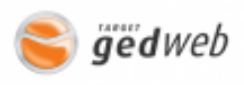

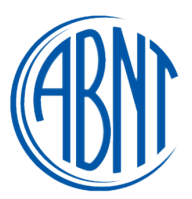

Prezados professores, alunos e funcionários,

Para realizar o acesso às Normas Técnicas, entre no link abaixo e realize os seguintes passos: <http://bib.pucminas.br/pergamum/biblioteca/index.php>

**Pesquise pelo número, nome ou assunto da Norma > abaixo do campo de pesquisa – clique na aba "Norma Técnica" > clique no cadeado preto (localizado ao lado esquerdo do resultado da pesquisa) > abrirá uma janela, insira o login e senha de empréstimo da Biblioteca.**

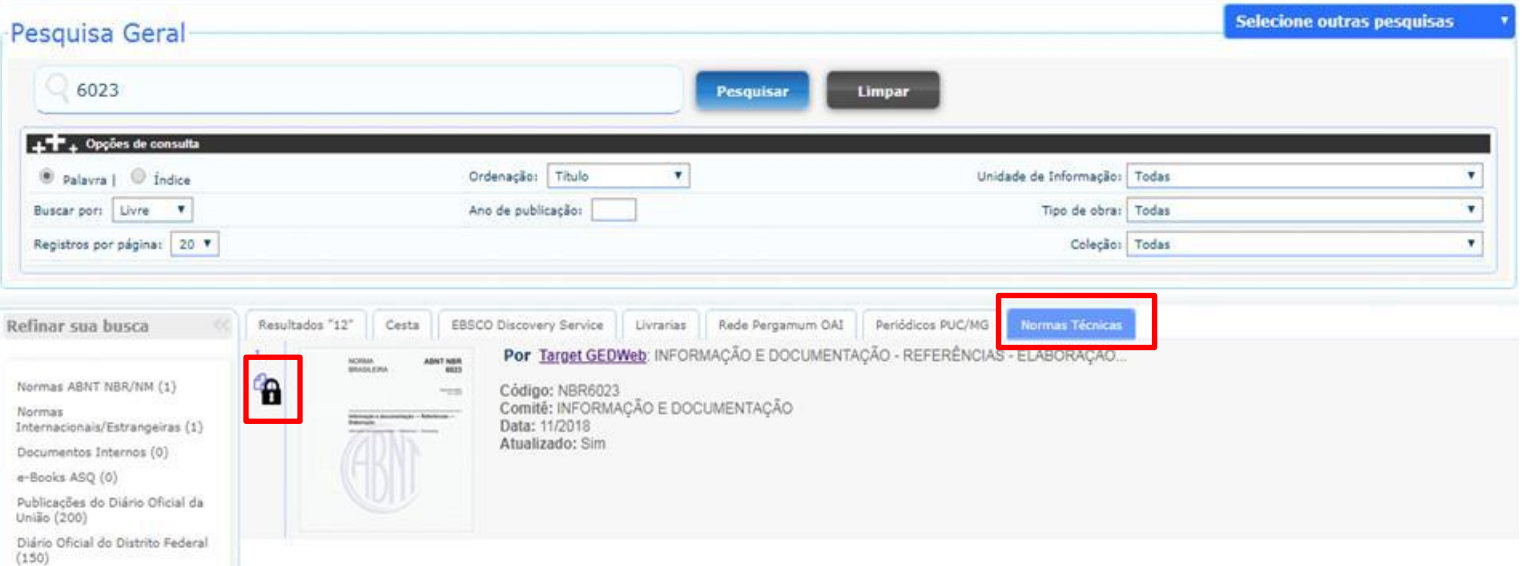

Para maiores informações ligue para a biblioteca (31) 3328-9523